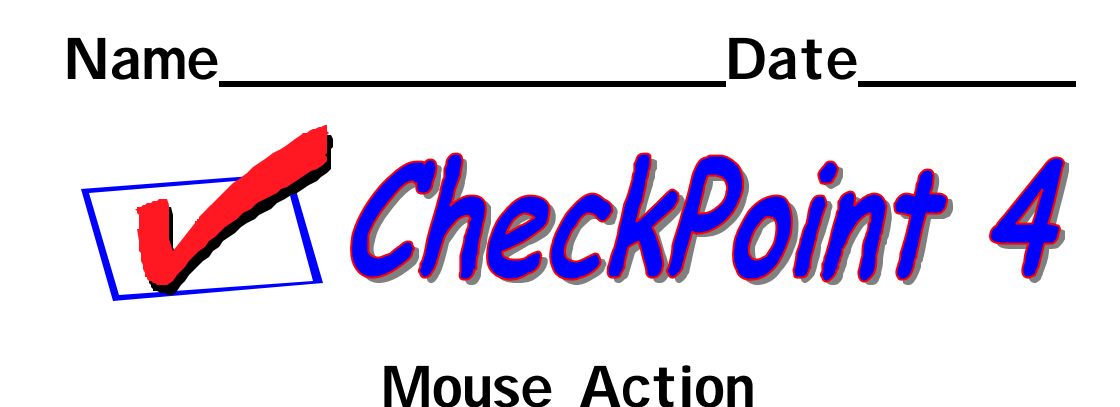

**Match the following terms with their definitions.**

- **A. Point**
- 
- **B. Click C. Double-click**
- **D. Click and Drag**
- **E. Right-click**
- **F. Click off**

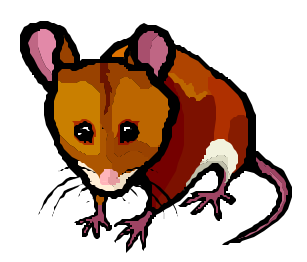

- 1. Pressing and releasing the right mouse button
- 2. Moving the pointer so that the arrow rests on an area or word
- 3. Pressing and releasing the left mouse button two times rapidly
- 4. Click on an empty area of the screen to close a menu
- 5. Moving the pointer to an object and pressing and releasing the left mouse button one time
- 6. Clicking on an object and holding down the left button as you move the mouse (and the object) to a new location

## **The mouse pointer will change shape according to the task you are performing. Match the shape to the task.**

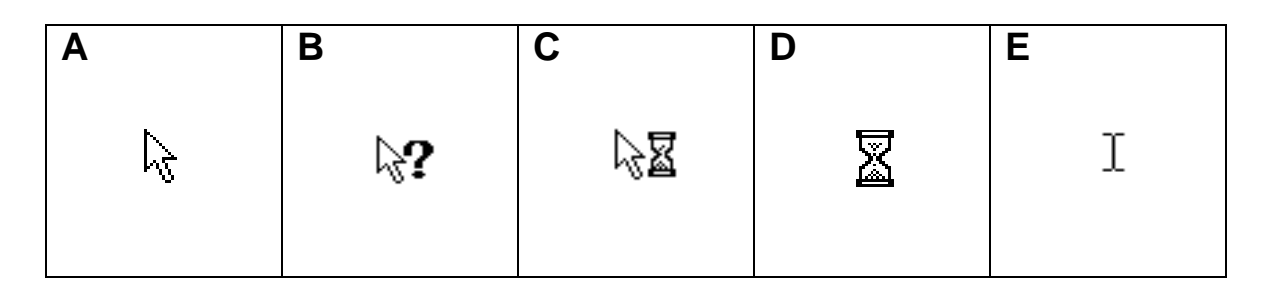

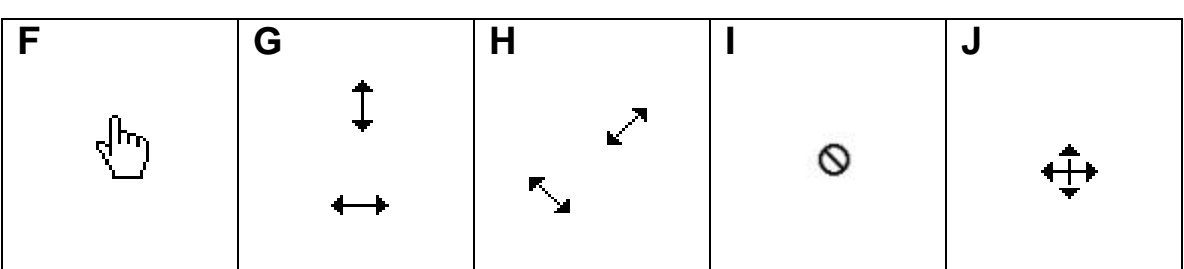

- 1. You are moving an object.
- 2. You are attempting to do something that is not allowed.
- 3. You are resizing a window by dragging a corner.
- 4. You are resizing a window by dragging a border.
- 5. You are resting the pointer on a link.
- 6. You are working with text.
- 7. The computer is busy.
- 8. The computer is busy, but it will let you do some things.
- 9. The computer is in Help mode.
- 10. This is the normal appearance of the pointer.